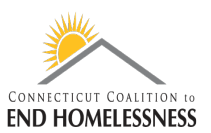

# **How to Read the Annual Performance Review (APR) Report in HMIS Last Updated: September 2020**

# **Reading the Data Quality Report**

- When the report opens to page 1 check the date range for accuracy
- Go to page 2 of the report using the navigation arrows

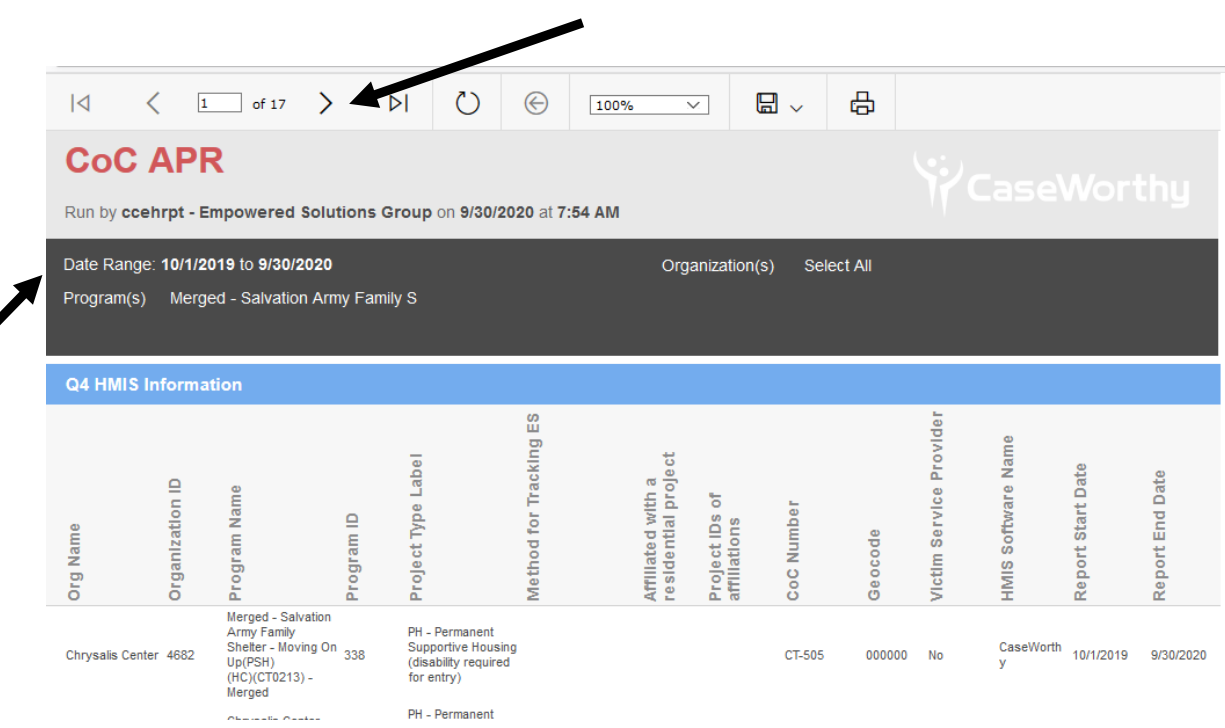

## **Page 2 through 17 show summary tables of various data points**

- Q7a: Number of persons served
- Q7b: PIT count of persons on last Wednesday
- Q8a: Households served
- Q8b: PIT count of households served

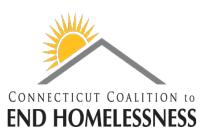

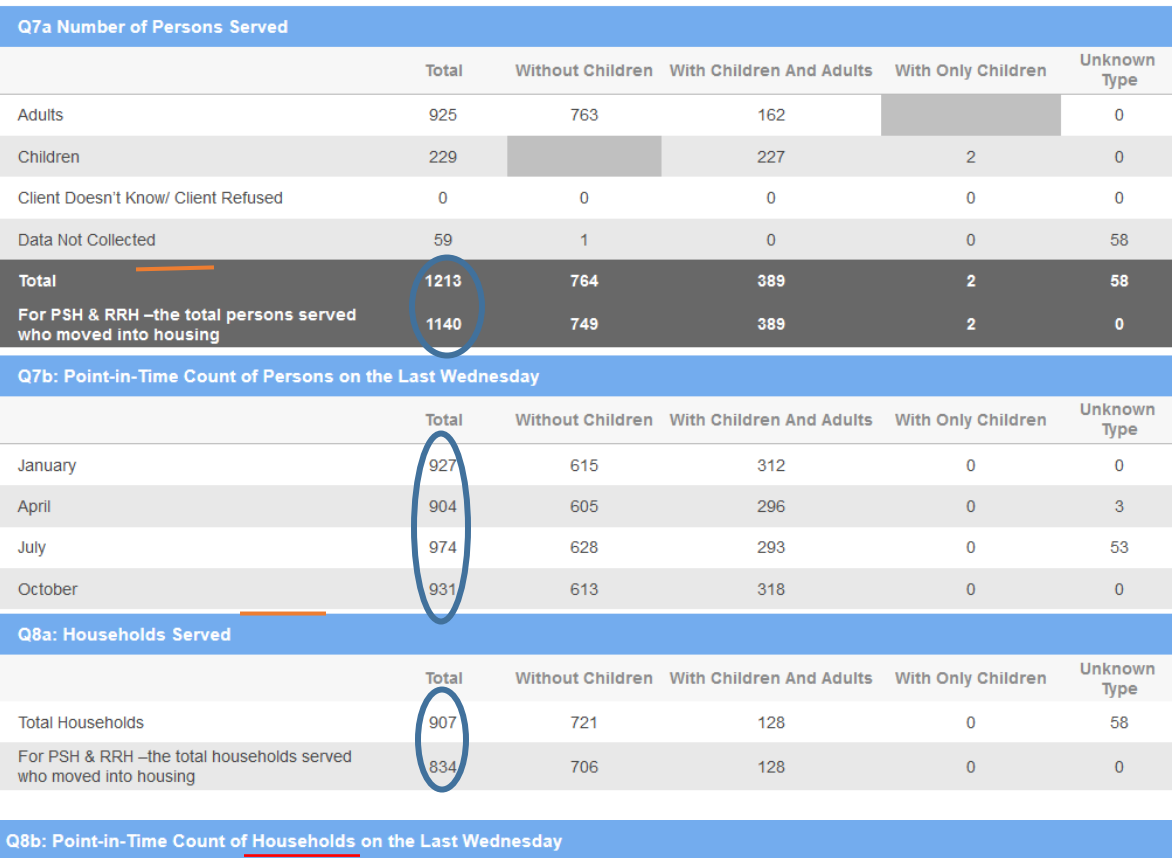

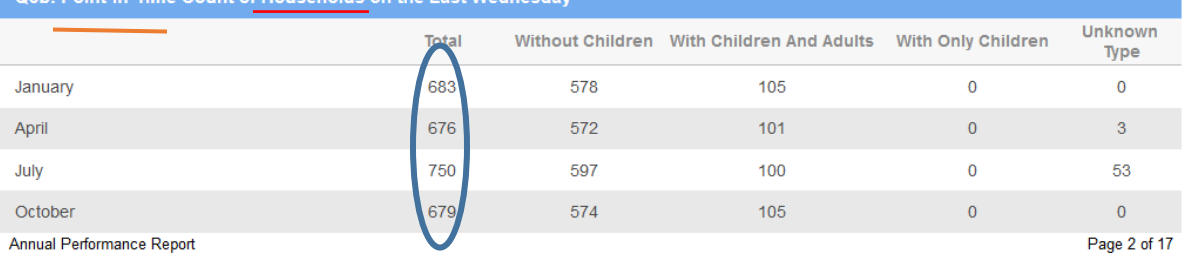

- Q9a: Number of persons contacted
- Q9: Number of persons engaged
- Q10a: Gender of adults
- Q12a: Race
- Q12b: Ethnicity
- Q13a1: Physical and mental health conditions at start
- Q13b1: Physical and mental health conditions at exit
- Q13c1: Physical and mental health conditions for stayers
- Q13a2: Number of conditions at start
- Q13b2: Number of conditions at exit
- Q13c2: Number of conditions for stayers
- Q14a: Domestic violence history
- Q14b: Persons fleeing domestic violence
- Q15: Living situation at project start
- Q16: Cash income Ranges
	- o This table also shows the income entered for the last annual assessment
- Q17: Cash income Sources

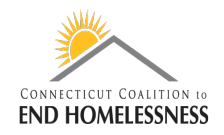

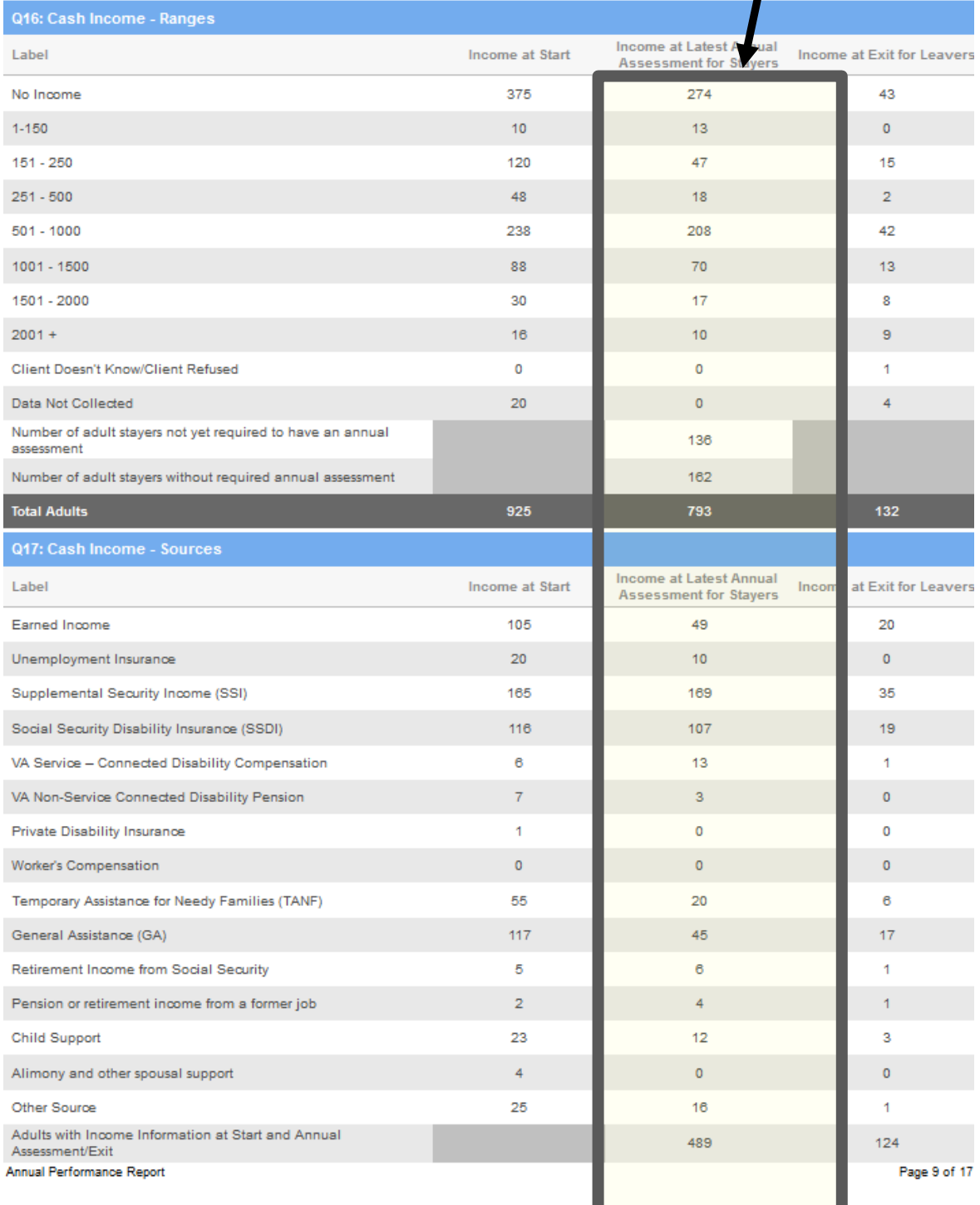

- Q18: Client cash income category Earned/other income category by start and annual assessment/Exit status
- Q19a2: Client cash income change income source by start and exit
- Q20a: Type of non-cash benefit sources

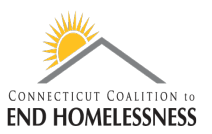

- Q20b: Number of non-cash benefit sources
	- o All clients have non-cash sources
	- o Review any that show 'no sources of non-cash benefits'

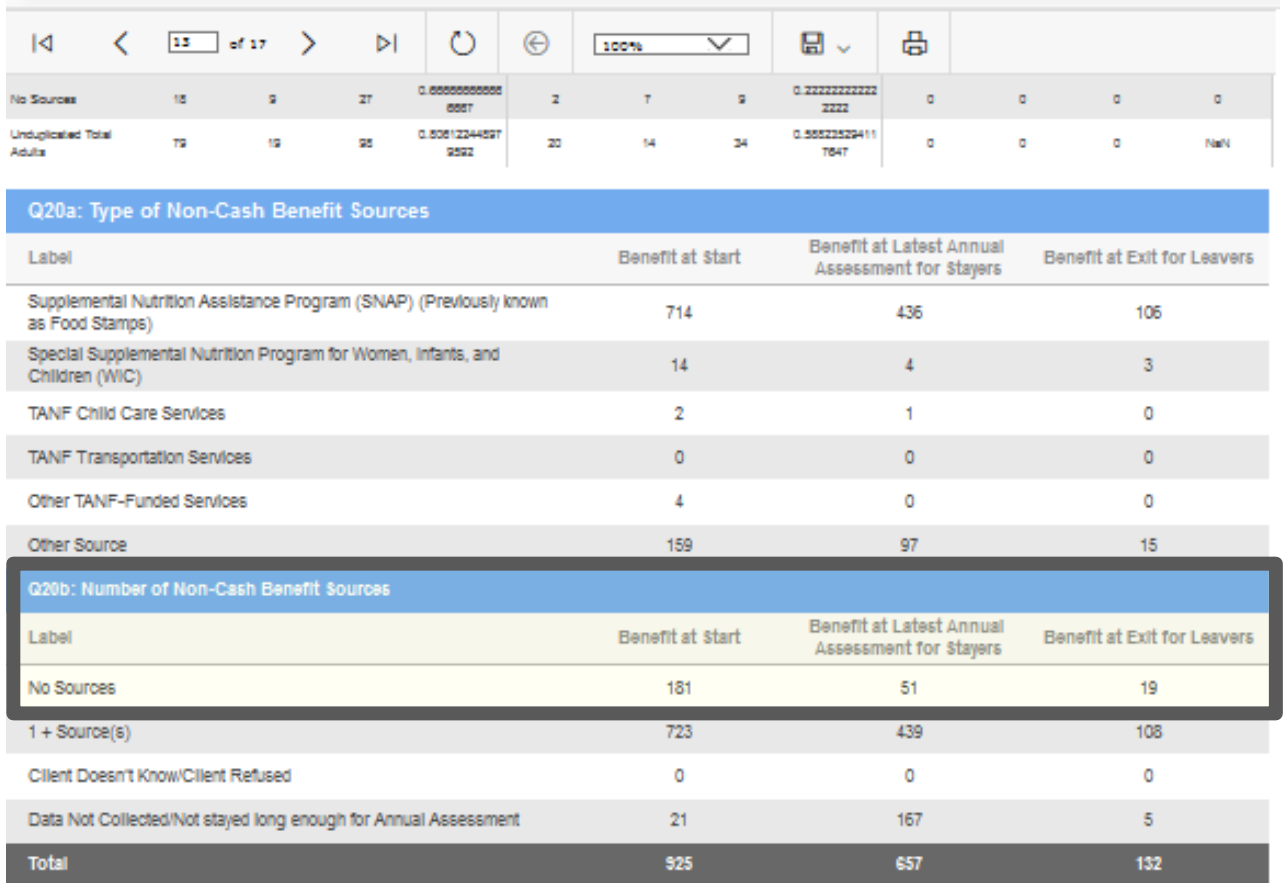

- Q21: Health insurance
	- o Review health insurance counts

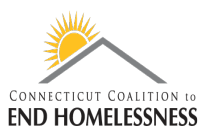

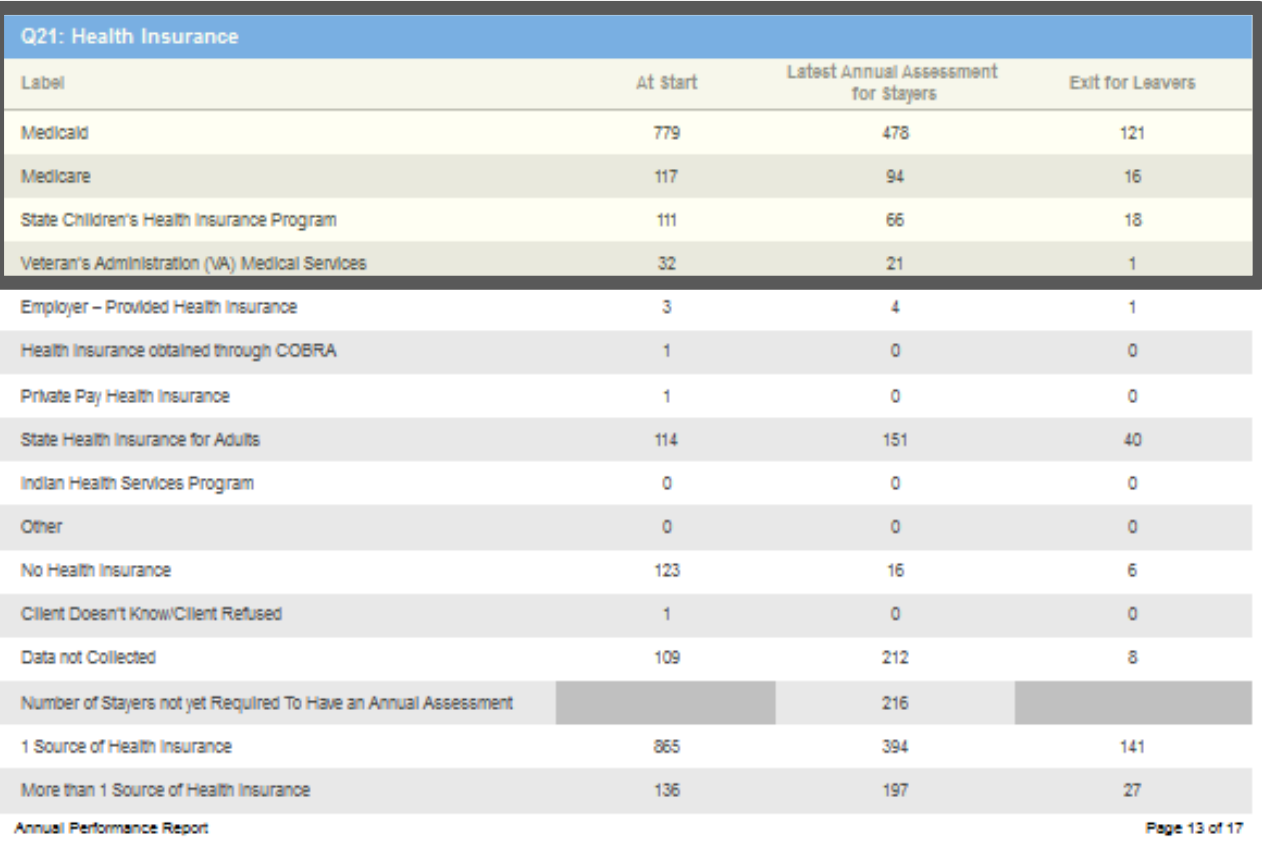

- Q22a1: Length of participation
- Q22b: Average and median length of participation in days
- Q22c: Length of time between project start date and housing move-in date
- Q22e: Length of time prior to housing based on 3.917 date homelessness started
- Q23c: Exit destination all persons
	- o Includes sub-table counts for each exit destination type
- Page 16 of the report provides hyperlinks to information for Veterans, chronically homeless, and youth
- Once the tables have been reviewed use the navigation arrows or just enter a 2 in the page window and hit enter to return to page 2 of the report

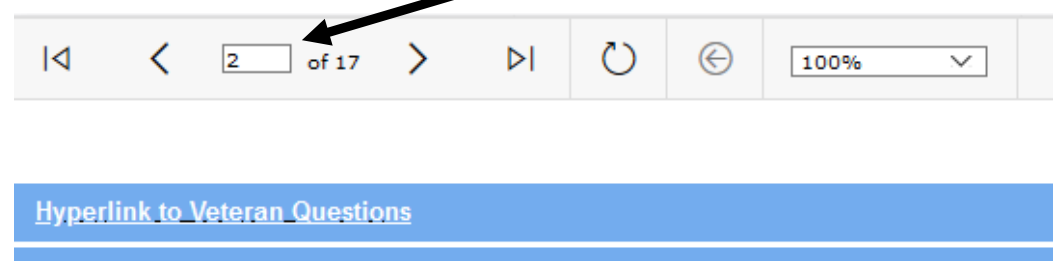

**Hyperlink to Chronically Homeless and Youth** 

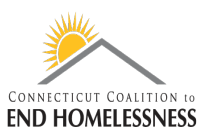

## **Page 2 will bring you to links for the Data Quality Report**

- Hyperlink to Q5 and Q6 tables will bring you to the Data Quality Report
	- $\circ$  The Data Quality Report includes tables  $Q1 Q7$

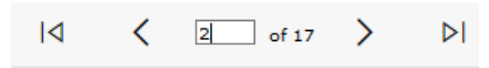

### **Client Detail Sub Report**

**Hyperlink to Q5 and Q6 tables** 

- Q1 through Q7 tables of the Data Quality Report will display the report section and data elements for each section
- Review the Q1 Validation table for the date range and overall counts of the clients within your report parameters
	- o Total persons served
		- **Family program totals**

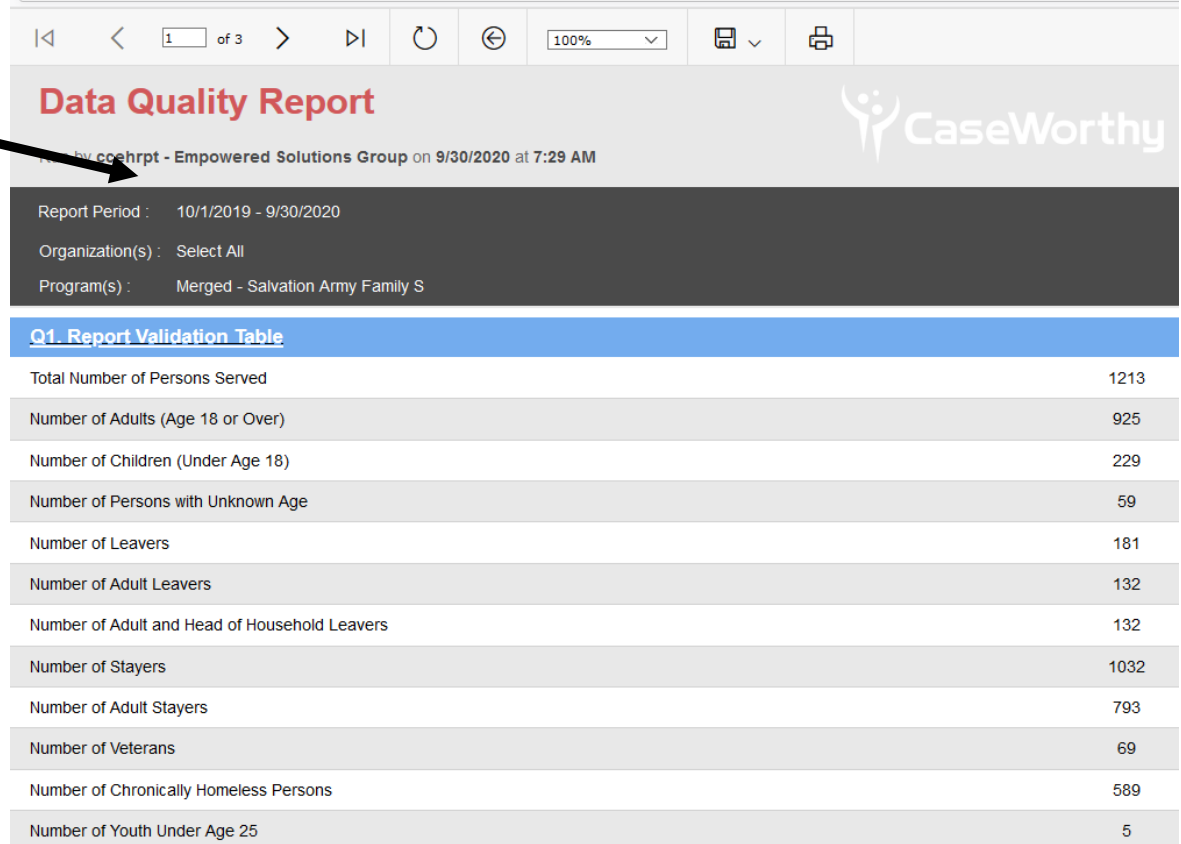

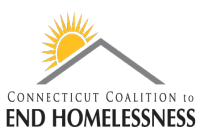

- Each table covers different sections of the report
- Starting on the left you will see all the data elements for the table
	- o The Q2 PII table holds Name, SSN, DOB, Race, Ethnicity, and Gender
- As you move to the right each field header will show the details of each Data Element that end users input
- This shows how many data errors the report has identified
	- $\circ$  There are no data errors for the Name field zeros all the way across the row
	- o There is 1 error for SSN under Client Doesn't Know/Refused, 3 under Information Missing and 1 Data Issue
- The far-right columns provide a total all of the errors for the Data Element and the % of Error Rate based on the total number of clients within your report
	- o You can track and lower error rates by correcting entries and re-training

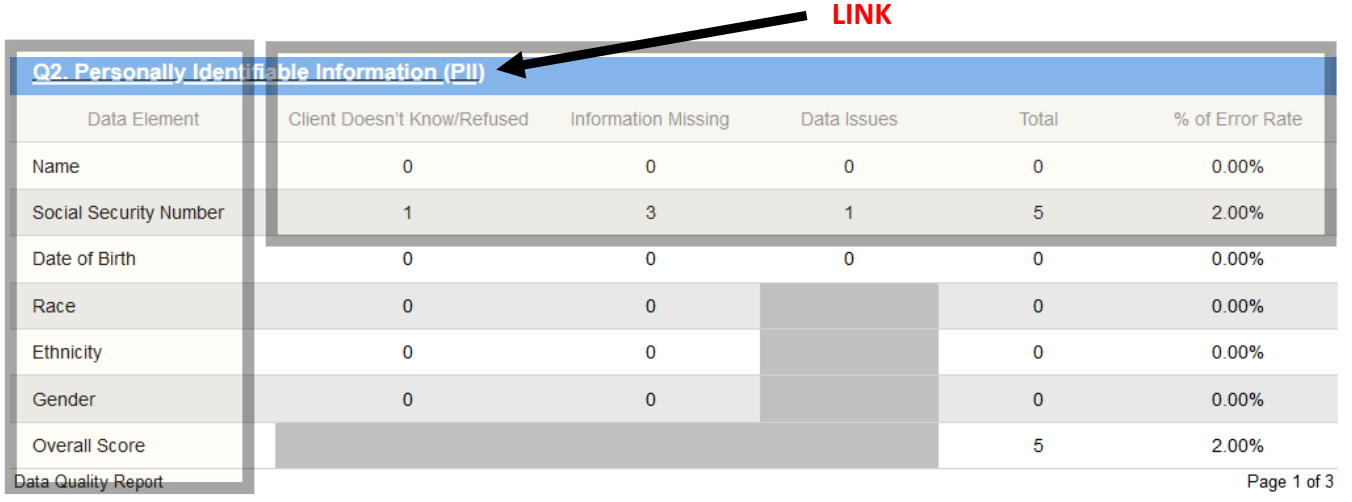

- The title of each table is a hyperlink to all of the clients who have errors for that section
	- o You will only see those clients associated with the identified errors
- Click on the **Q2. Personally Identifiable Information (PII) link** to get to the client list
- The Client ID and Name are in the far-left columns (not visible in this document)
	- o You can then go into the client record and correct any errors
- Here you can see the SSN errors
	- o 1 Client Doesn't Know/Refused, 3 Information Missing, and 1 Data Issue
- Sometimes the report will pick up an error, such as the Data Issues, that does not need to be corrected
	- o If all you collect is the last 4 of the SSN (XXX-XX-2705) then there is no action to take

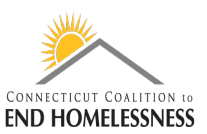

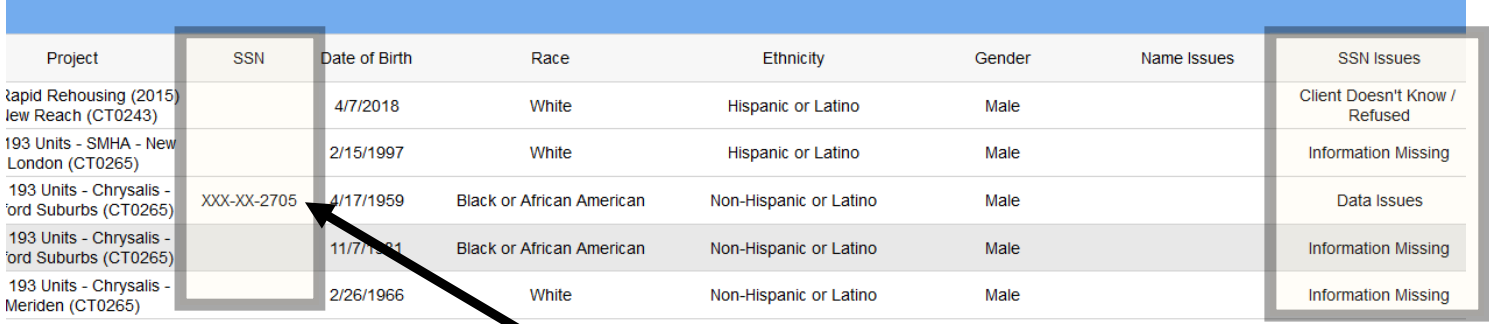

- **Review each of the remaining tables to identify and correct errors**
	- o Q3 Universal Data Elements
	- o Q4 Income and Housing Data Quality
	- o Q5 Chronic Homelessness
	- o Q6 Timeliness
	- o Q7 Inactive Records: Street Outreach and Emergency Shelter
- Q4 Income and Housing Data Quality
	- o An Income and Sources record must be created as part of an annual assessment for clients participating in a project one year or more
	- o Link to HUD standards for collecting and entering income in a client record
		- [https://www.hudexchange.info/programs/hmis/hmis-data](https://www.hudexchange.info/programs/hmis/hmis-data-standards/standards/#t=Program_Specific_Data_Elements.htm)[standards/standards/#t=Program\\_Specific\\_Data\\_Elements.htm](https://www.hudexchange.info/programs/hmis/hmis-data-standards/standards/#t=Program_Specific_Data_Elements.htm)

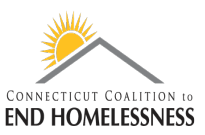

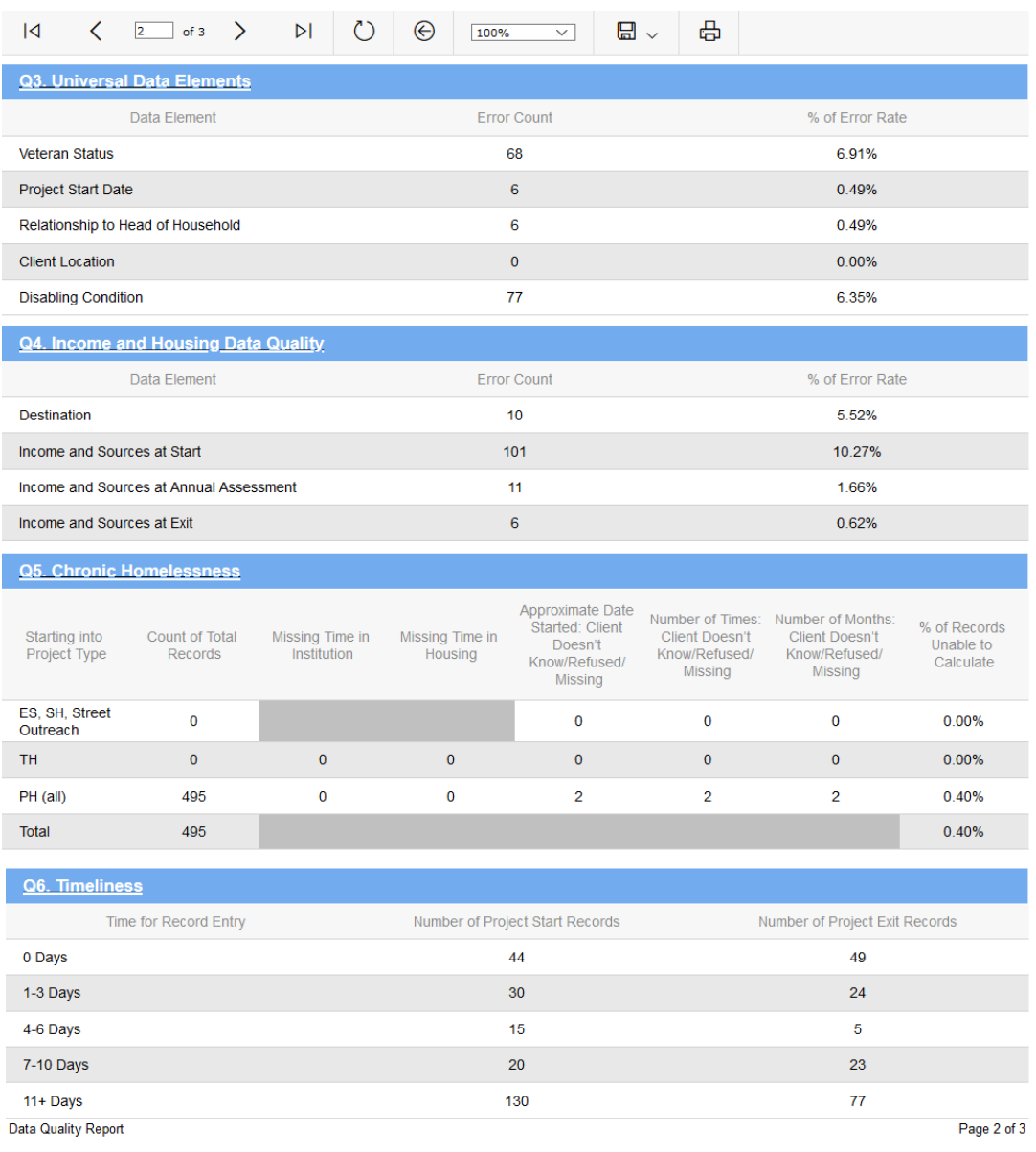

### **Resources:**

- **HUD 2020 Data Standards Interactive Tool**
	- o [https://www.hudexchange.info/programs/hmis/hmis-data](https://www.hudexchange.info/programs/hmis/hmis-data-standards/standards/#t=HMIS_Data_Entry.htm)[standards/standards/#t=HMIS\\_Data\\_Entry.htm](https://www.hudexchange.info/programs/hmis/hmis-data-standards/standards/#t=HMIS_Data_Entry.htm)
- **HUD CoC Program Toolkit CoC Responsibilities and Duties**
	- o [https://www.hudexchange.info/programs/coc/toolkit/responsibilities-and](https://www.hudexchange.info/programs/coc/toolkit/responsibilities-and-duties/#coordinated-entry)[duties/#coordinated-entry](https://www.hudexchange.info/programs/coc/toolkit/responsibilities-and-duties/#coordinated-entry)
- **HUD standards for collecting and entering income in a client record**
	- [https://www.hudexchange.info/programs/hmis/hmis-data](https://www.hudexchange.info/programs/hmis/hmis-data-standards/standards/#t=Program_Specific_Data_Elements.htm)[standards/standards/#t=Program\\_Specific\\_Data\\_Elements.htm](https://www.hudexchange.info/programs/hmis/hmis-data-standards/standards/#t=Program_Specific_Data_Elements.htm)